## **Handleiding**

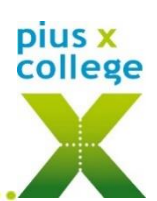

## **Afwezig melden via Somtoday ouderapp/portaal**

Afwezig melden bij voorkeur 's morgens vóór 8.15 uur

## **Somtoday ouder-app:**

*P.S. Is deze optie niet beschikbaar, log dan uit (via Meer…> Account>uitloggen) en ga opnieuw in de app.*

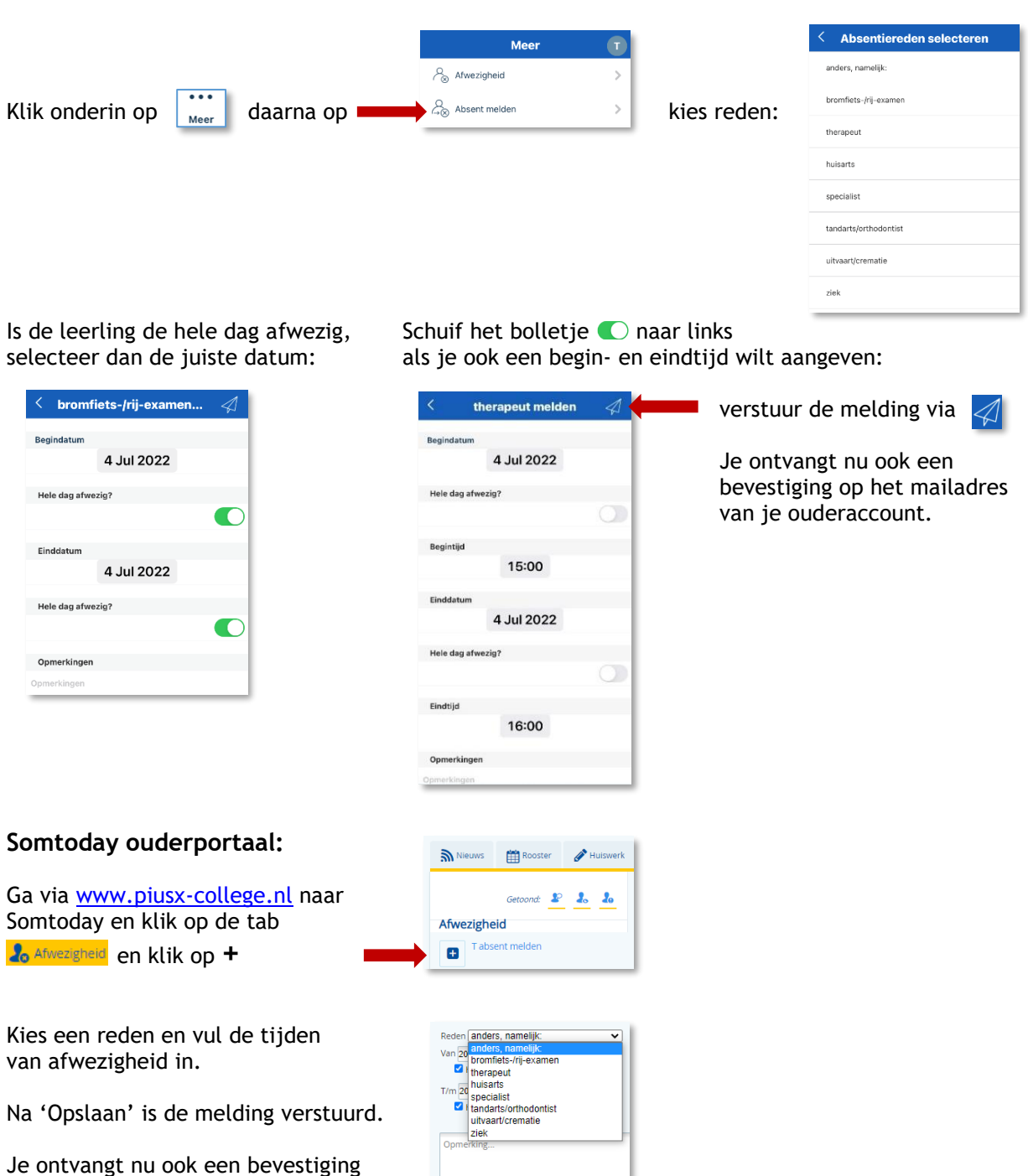

## **Beter melden**

op het mailadres van je ouderaccount.

Bij afwezigheid langer dan 1 dag, is het de bedoeling dat deze afwezigheid iedere dag meldt. Zodra uw kind beter is hoeft u niets meer te doen.

 $Opslaan$ 

Jij leert. Jij inspireert!